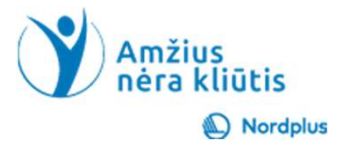

 $\sum_{i=1}^{n}$ 

# Google Translate

1

# Kas yra Google vertėjas?

# "Google" vertėjas yra nemokama<br>internetinė paslauga, padedanti<br>išversti tekstą, kalbą ir vaizdus iš

Pratimas. Užsirašykite, kokių problemų turėjote dėl užsienio<br>kalbos nemokėjimo ir kaip jas sprendėte.

# Atidžiai prašome perskaityti tekstą žemiau!

• Naudokite šį pristatymą kartu su failu Paieška komentarai. Šiame faile yra keletas paaiškinimų ir papildomos informacijos

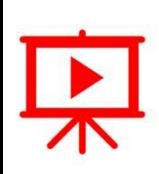

• Kad ir kur būtumėte šiame pristatyme ar faile Paieška\_komentarai, pamatysite piktogramą "Paleisti vaizdo įrašą", paspauskite ir laikykite nuspaudę Ctrl klavišą ir vienu metu spustelėkite kairįjį pelės mygtuką (Ctrl+Click), kad peržiūrėtumėte atitinkamą vaizdo įrašą.

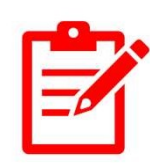

- Kad ir kur būtumėte šiame pristatyme ar faile Paieška\_komentarai, pamatysite piktogramą "Pratimai", naudokite Ctrl+Spustelėjimas tiksliai ant pratimo vietos, kad atidarytumėte jį arba pratimą atliktumėte tiesiog skaidrėje.
- Prašome neskubėti! Prieš pradėdami susipažinti su kita tema, būtinai atlikite pratimus. Norint ko nors išmokti, labai svarbu praktika, nes tik ji sustiprina tai, ką jau išmokote.

# Kas yra Google vertėjas

Google vertėjas gali:

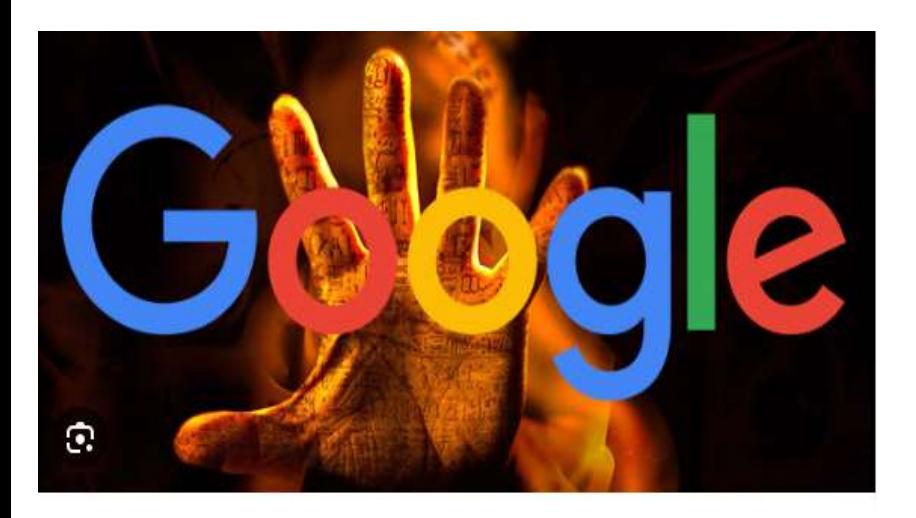

- •Išversti tekstą.
- •Išversti kalbą.
- •Versti vaizdus.
- •Versti iš kelių kalbų.
- •"Google" vertėjas yra integruotas su kitais

"Google" produktais.

 $\Delta$ 

# "Google" vertėjo pagrindiniai dalykai

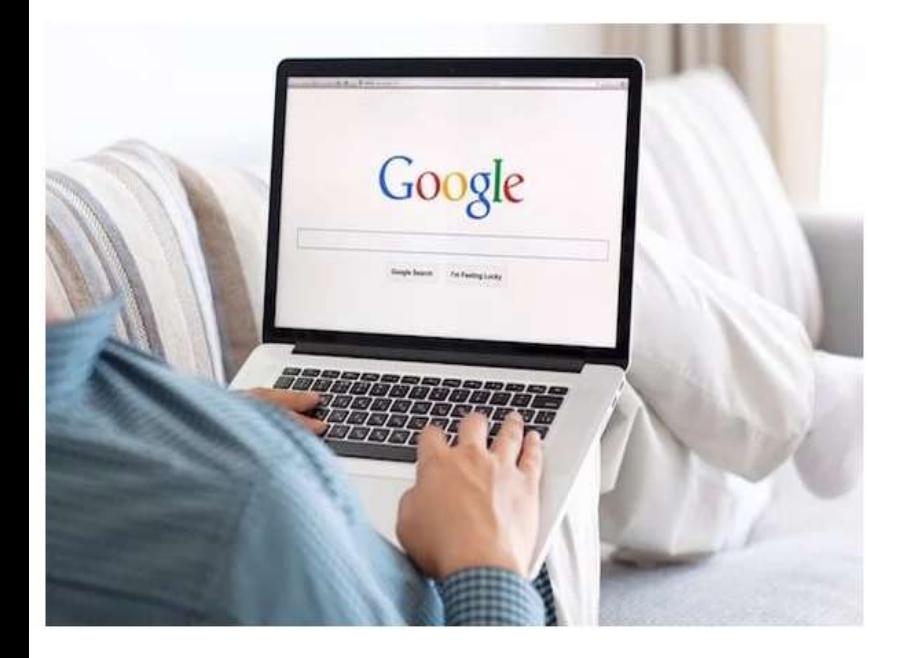

## Pratimas:

Parašykite, kurios google vertėjo anksčiau pateiktos galimybės, jūsų nuomone, jums svarbiausios?

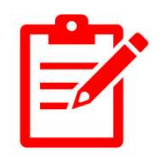

# Kaip kompiuteryje paleisti "Google" vertėją?

Atidarykite žiniatinklio naršyklę Edge arba Chrome ir adreso juostoje arba paieškos juostoje įveskite "Google Translate"

arba

"Google Apps" grupėje spustelėkite mygtuką "Versti".

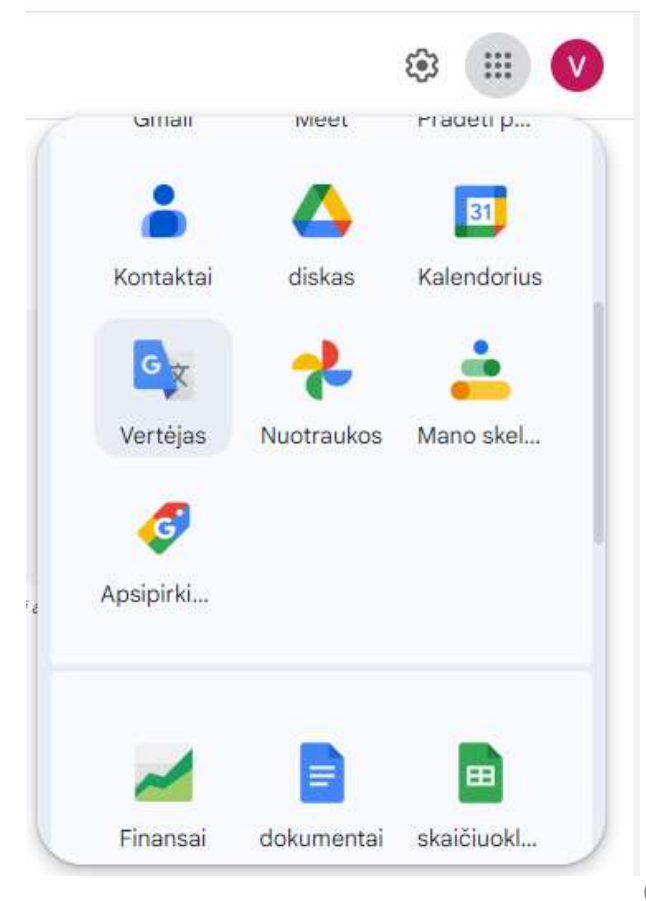

# Kaip naudoti "Google" vertėją (1)

**Kaip naudoti "Google" vertėją (1)**<br>Pasirinkus tai, ką norite išversti - tekstą, Galite pasirinkti kalbą kuria<br>paveikslėlį, dokumentą ar pagrindinį versite iš keletos pateiktų<br>puslapį, spustelėkite atitinkamą iuostoje arba paveikslėlį, dokumentą ar pagrindinį puslapį, spustelėkite atitinkamą mygtuką

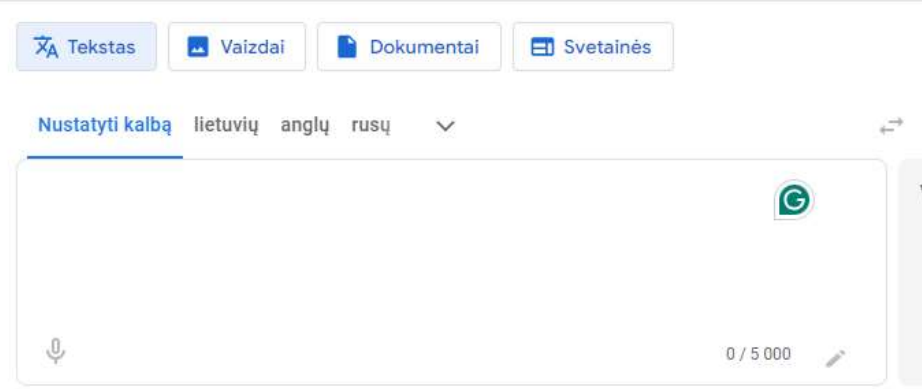

Galite pasirinkti kalbą kurią versite iš keletos pateiktų juostoje arba iš sąrašo, jei ši kalba retesnė

Analogiškai galite pasirinkti kalbą į kurią norite išversti

#### Pratimas:

Nustatykite vertimą iš savo gimtosios kalbos į anglų kalbą

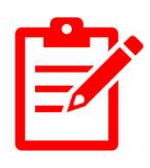

# Kaip naudoti "Google" vertėją (2)

- Įveskite arba ištarkite tekstą, kurį norite išversti kairėje esantį teksto laukelį
- "Google" vertėjas automatiškai išvers tekstą į dešinįjį teksto

laukelį Pratimas:

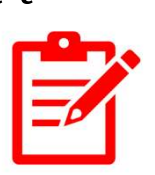

Išverskite žodį "ačiū" į keturias kalbas

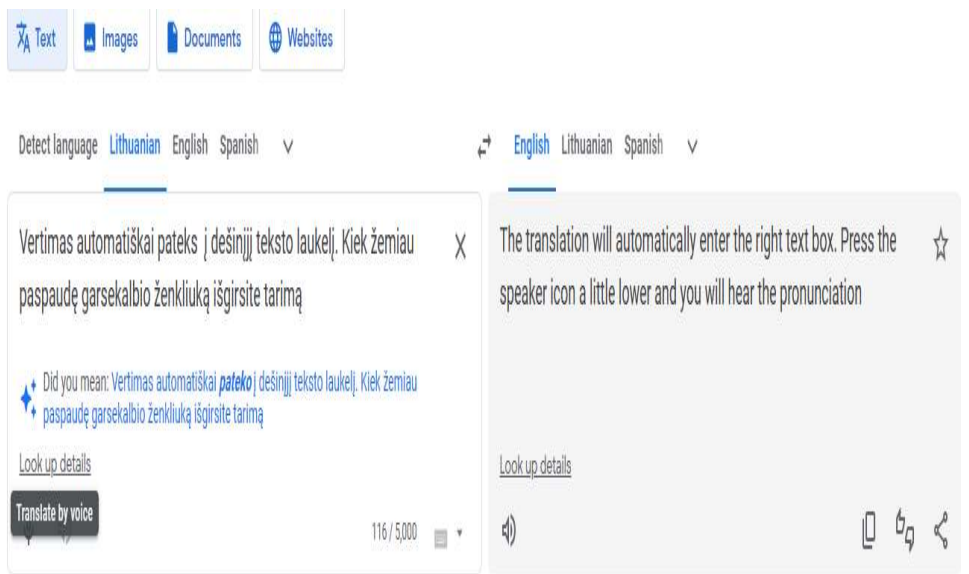

# Kaip naudoti "Google" vertėją (3)

- Galite klausytis vertimo spustelėdami arba paliesdami mygtuką "Klausyti" (
- Taip pat galite bendrinti vertimą spustelėdami arba paliesdami mygtuką "Bendrinti".
- Galite nukopijuoti vertimą spustelėdami mygtuką Kopijuoti

lietuvių anglų rusų The translation will automatically enter ☆ the right text box. Press the speaker icon a little lower and you will hear the pronunciation EQ) Siųsti atsiliepimą

# Kaip išversti tekstą iš vienos kalbos į kitą<br>Marykite programą ir pasirinkite **Marykialą leivių anglų nau** vien<sup>i</sup> anglų nau v

- Atidarykite programą ir pasirinkite kalbas, iš kurių norite versti.
- Bakstelėkite mikrofono piktogramą ir ištarkite žodį ar frazę, kurią norite išversti.
- Programa parodys vertimą  $e(\cdot)$  e. Spustelėjus garsiakalbio gali būti perskaityti garsiai.

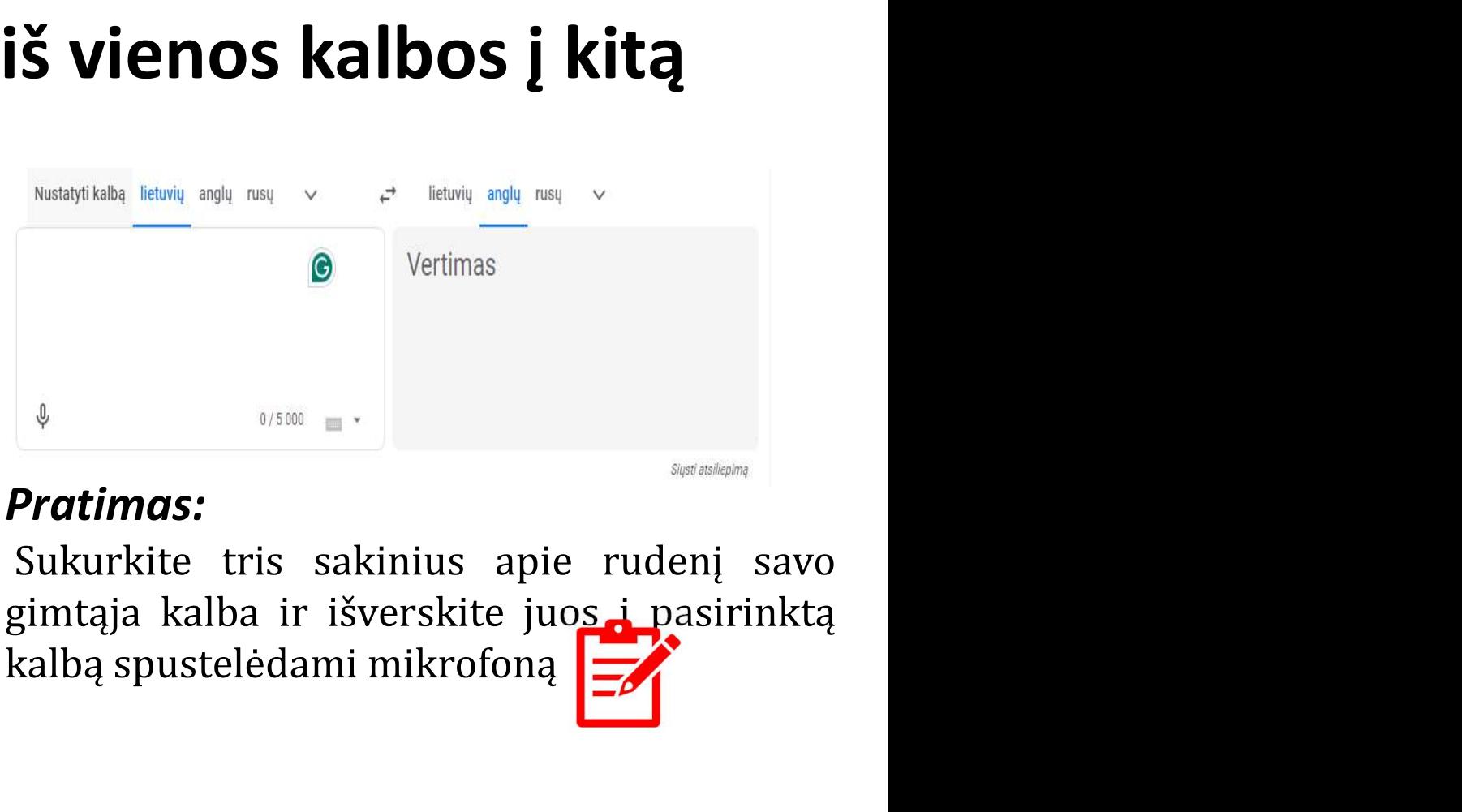

#### Pratimas:

piktogramą, jūsų tekstas ir vertimas

# Patarimai kaip išversti tekstą iš vienos<br>kalbos į kitą: **ip išversti tekstą iš vienos<br>kalbos į kitą:<br>kalbėkite aiškiai ir kalbėkite aiškiai ir kalpi**

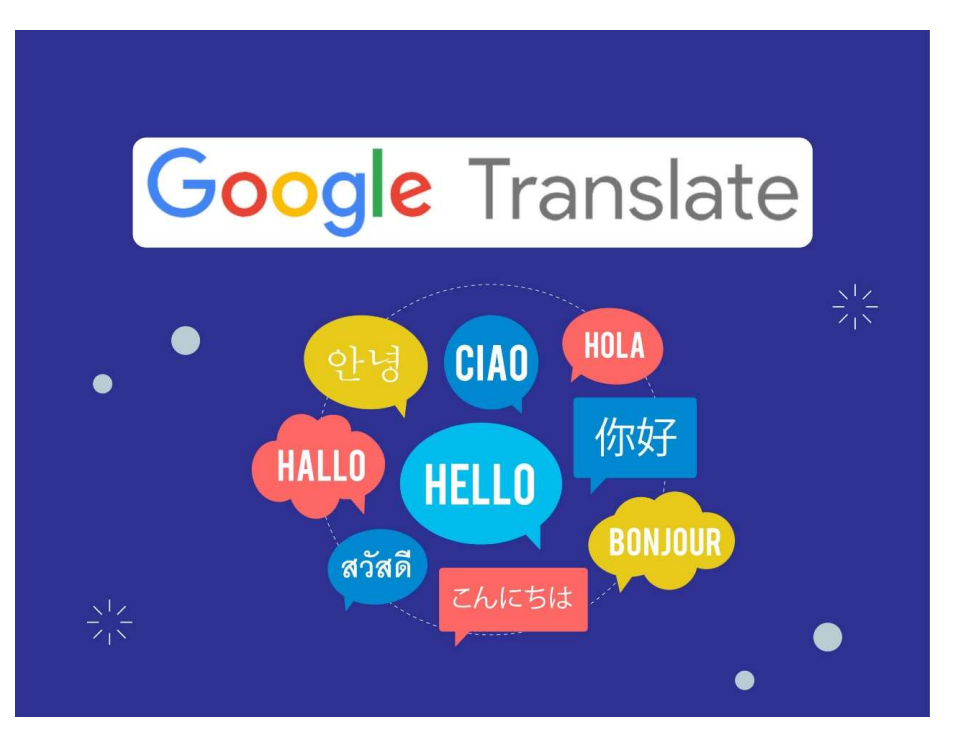

- •Kalbėkite aiškiai ir lėtai.
- •Venkite slengo ar šnekamosios (buitinės) kalbos.

•Jei verčiate ilgą pokalbį, kas kelias minutes darykite pertraukas.

# Kaip išversti paveikslėlius

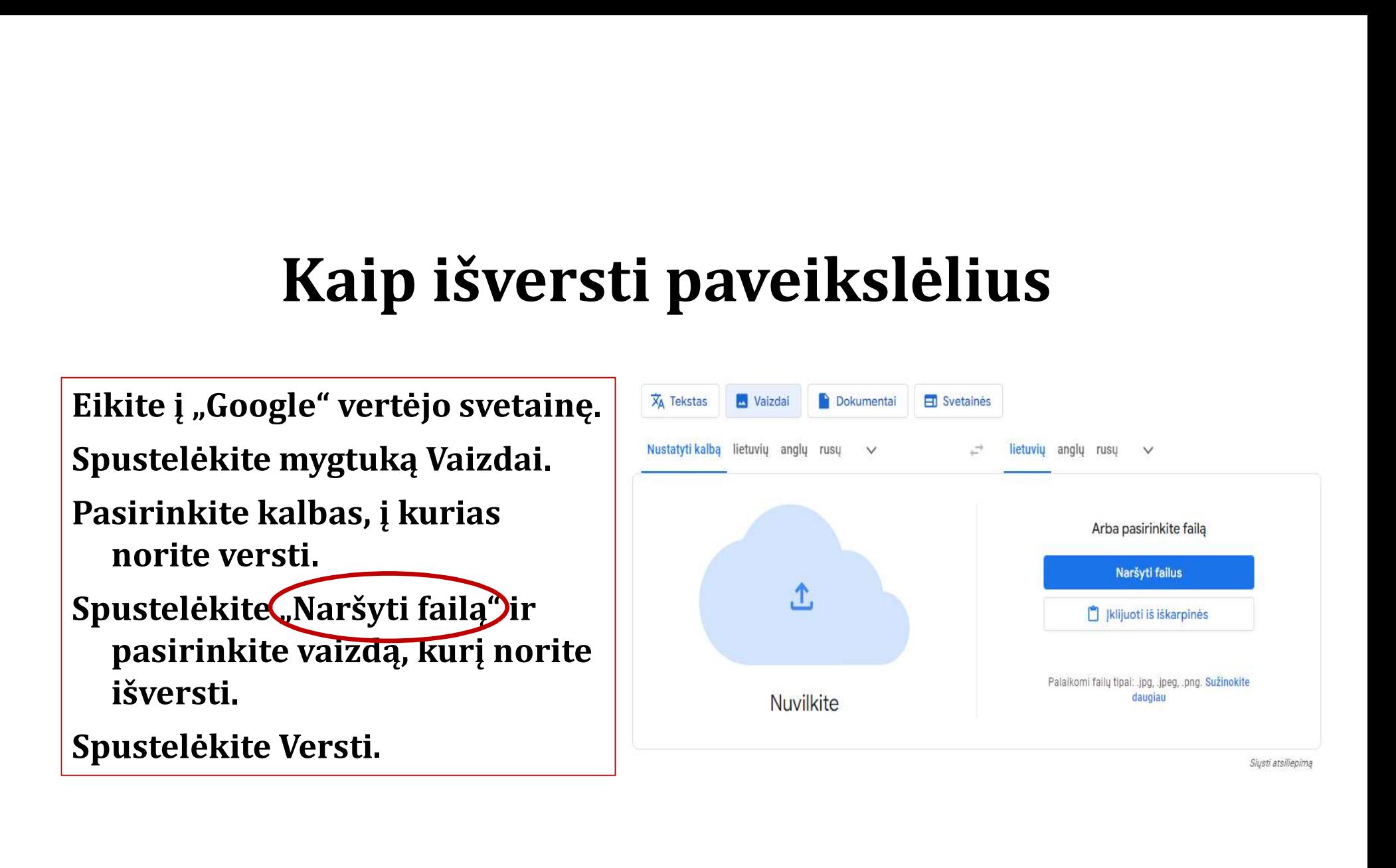

# Patarimai, kaip išversti vaizdus naudojant "Google" vertėją:

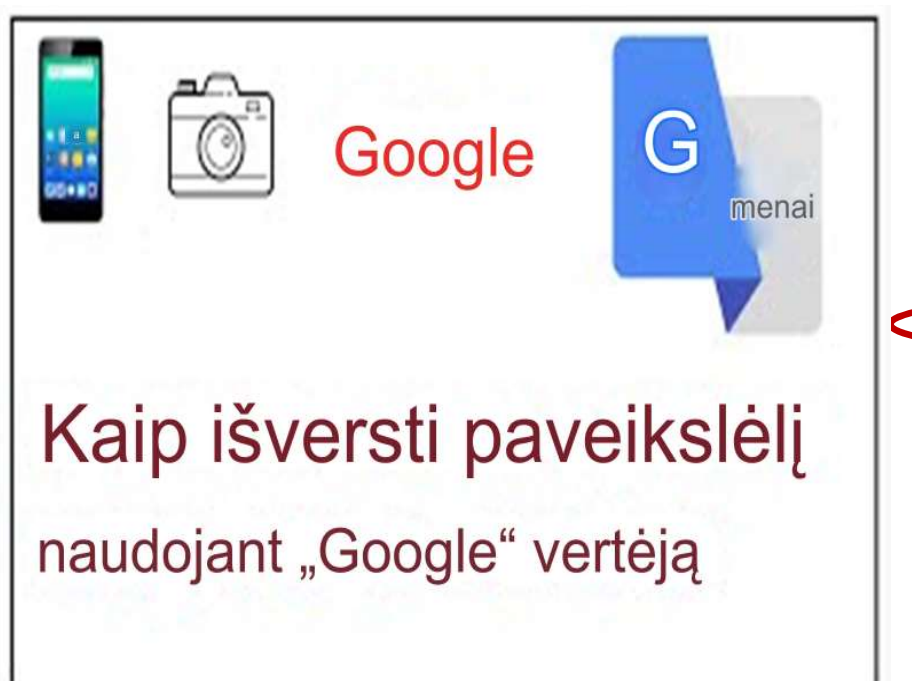

- Įsitikinkite, kad vaizdas yra aiškus ir gerai apšviestas.
- Jei paveikslėlyje yra kelios kalbos, galite pasirinkti teksto, kurį norite išversti, kalbą spustelėdami mygtuką:
- Nustatyti kalbą viršutiniame kairiajame vaizdo kampe.
	- Taip pat galite apkarpyti vaizdą, kad sutelktumėte dėmesį į norimą išversti tekstą.
	- Išverstą tekstą galite<br>• nukopijuotispustelėdami mygtuką Kopijuoti tekstą.

#### Pratimai:

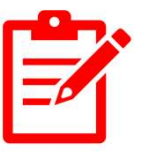

#### Kokios yra pagrindinės "Google" vertėjo funkcijos?

Pasirinkite paveikslėlį ir parašykite linksmų Kalėdų bei laimingų Naujųjų metų sveikinimą ir išverskite jį į savo kaimynų kalbas.

Užrašykite veiksmus, kaip išversti vaizdus naudojant "Google" vertėją.

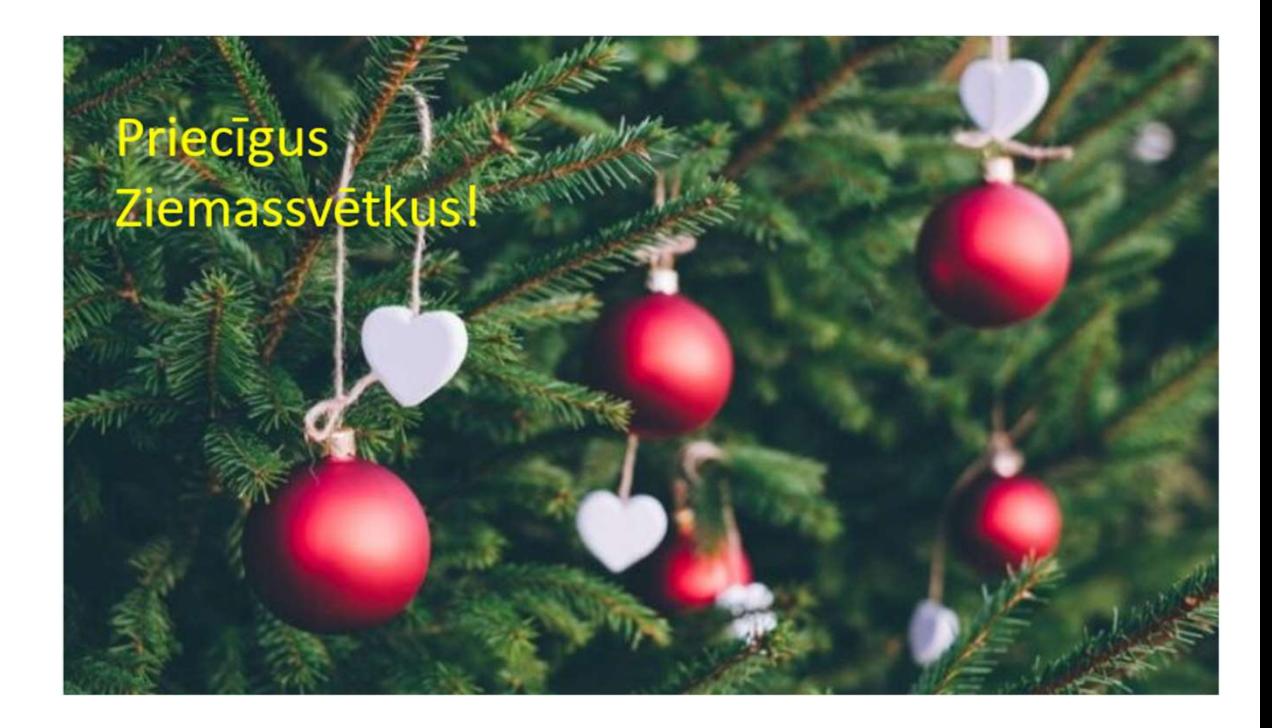

## Ačiū už dėmesį

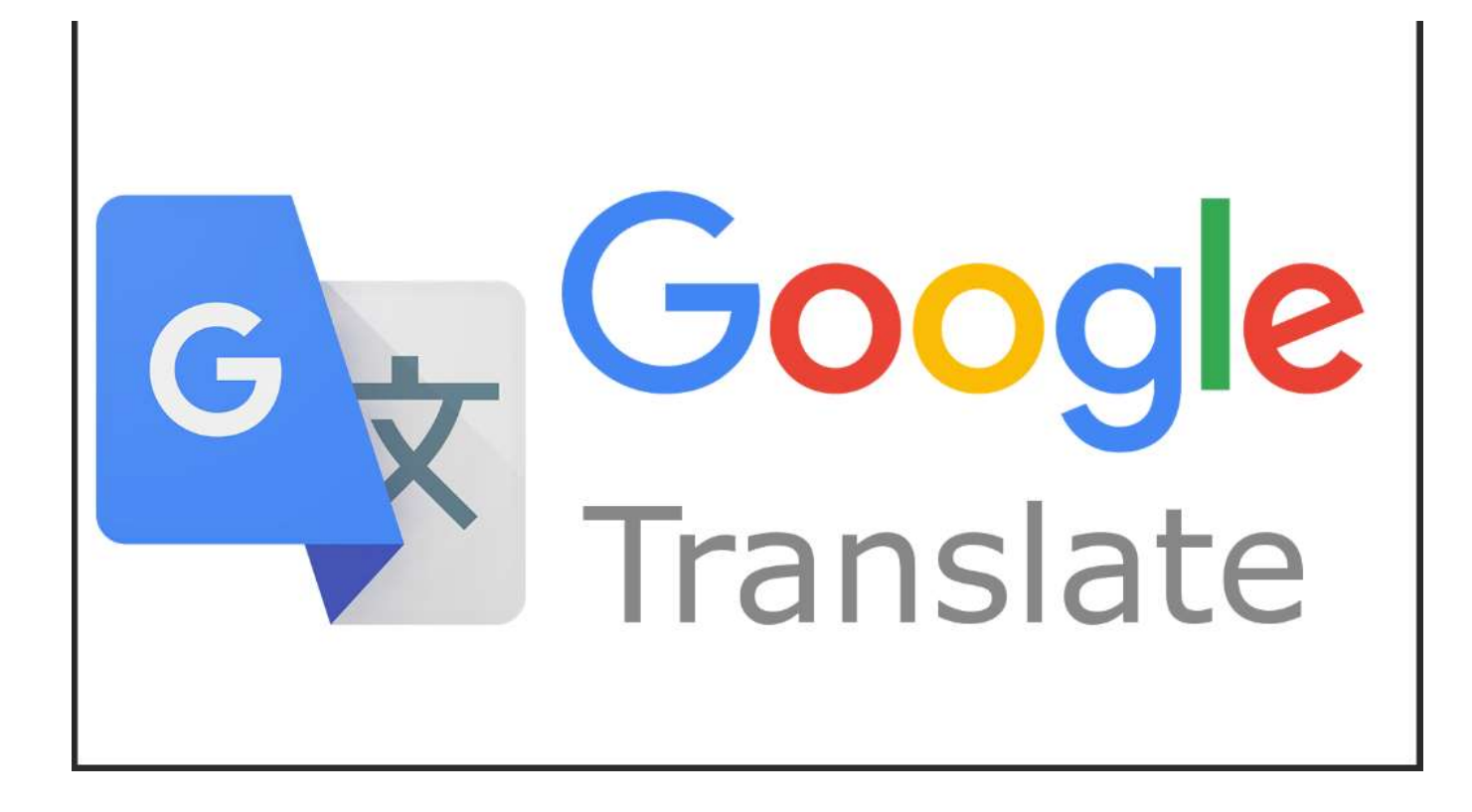